## **Check the Usage on OneDrive (by Browser)**

- 曲 Microsoft 365 A **Apps** Home  $\bigoplus$ O Outlook  $X$  Excel Welcon Create **P** PowerPoint N OneNote C My Content Si SharePoint S Sway  $E$ Recommen Stream **Planner** Feed Power Auto. OneDrive
- (1) Sign in to "Microsoft 365" and open "OneDrive." (2) See the "Storage" section in the bottom left corner.

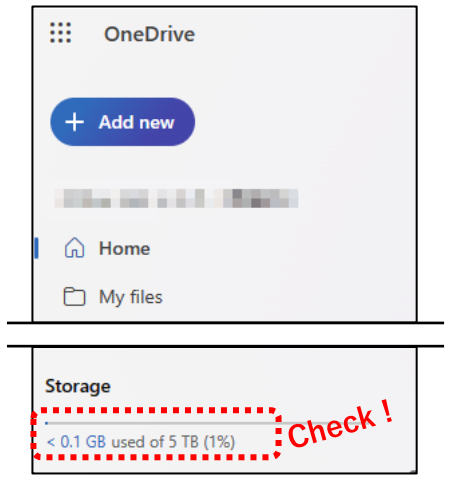

## **Check the Usage on OneDrive (by OneDrive app)**

(1) Open "OneDrive - 島根大学."

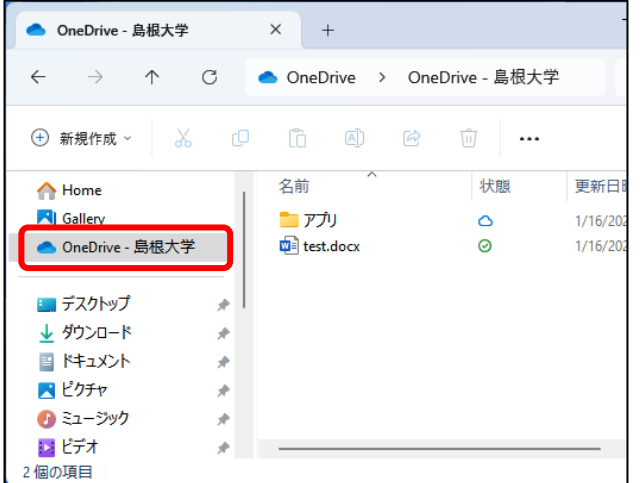

(2) Click "OneDrive" on the path bar.

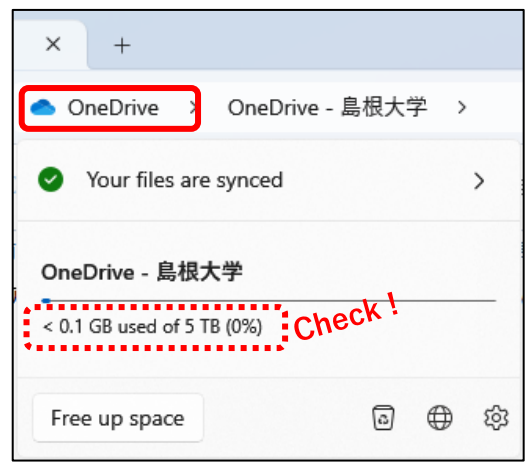